**AutoCAD Crack Activation Key**

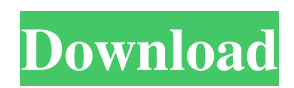

# **AutoCAD [April-2022]**

When the desktop version of AutoCAD was released in 1982, it was a one-stop, all-in-one drafting program. The program had a draw/trace tool and a viewport with the ability to show both 2D and 3D views, and 2D and 3D drawings could be combined on the same paper. The second version of AutoCAD released in 1983 added the ability to work from a keyboard, drawing sheets could be edited, and all of the functions were linked to a menu system with an on-screen help function. This version also supported the AutoCAD Raster Graphics System (RGS), which added the ability to output drawings for various output devices. With the release of AutoCAD Level 1 in 1988, parts and assemblies were added to the drawing environment, and print and plot options were added. In 1991, the 3D environment was introduced, with the addition of the AutoCAD 1991 product. In 1994, vector objects were introduced into the drawing environment. In 1996, draft styles were introduced to further customize the appearance of drawings. In 2003, the ability to manage mechanical drawings was added. In 2009, AutoCAD 2013 was released, and it brought with it a new set of tools and functions. The biggest change was the move to a Windows operating system instead of the original DOS operating system. This year, AutoCAD 2015 was released. The 2015 release brought with it a change in the rendering engine to OpenGL. This enabled AutoCAD to run on mobile devices such as the iPad, and it meant that AutoCAD would run more smoothly on those devices. AutoCAD 2016 introduced 3D modeling and features such as massing, facade modeling, and point clouds. The 2016 release also introduced the ability to view and edit architectural, mechanical, and sheet metal drawings. AutoCAD 2017 included the ability to create and import stereo views and to manage drawings of any size. In addition, there was a major update to the UI, which changed how the program is set up and how objects are drawn. The major new features include editing freehand arcs, creating dynamic outlines and annotative drawings, point cloud creation, and shapebased styles. In late 2017, Autodesk announced that Autodesk 360 and the cloud-based platform for collaboration and drawing would be available as services and part of a single subscription. In 2018, Autodesk 360 was rolled out as a standalone subscription option and AutoCAD 360 was made available as a free

#### **AutoCAD Full Product Key PC/Windows**

Current third party AutoCAD add-on applications for Windows include Aire SKETCHER to draw sketches, ArcTool HOG to generate floor plans, designs, 3D model or blueprints, Computer Sketch Program to draw 3D models in SketchUp, AutoCAD Spice (included as part of AutoCAD 2015 and earlier), BBS Explorer (included in AutoCAD 2013 and earlier) and Cubixx to create 3D views and 3D models. Current third party AutoCAD add-on applications for Windows include AutoDesign, AutoTMS and Advanced Mechanical Designs to generate shop drawings and product designs, Advanced Solar to generate solar or landscape designs, BlendMax for 3D applications, Computarium, DrawSky and eCAD (embedded CAD) to create and edit design drawings. Current third party AutoCAD add-on applications for Linux include Autocad, eCad, GeoGIS and Architectural Design Studio. Current third party add-on applications for Mac OS X include SketchBook Pro, AutoCAD Design Ideas, DrawThis, GeoStudio, AutoDesk VariCAD, SketchUp Pro and Video Co. SketchBook Pro is not open-source. Current third party AutoCAD add-on applications for UNIX include eCAD for GE, AutoCAD Enterprise Architect, Autodesk Design Review, AutoCAD Architecture, AutoCAD BIM 360 Team Edition and 3D Architect. AutoCAD object-based applications are created using a combination of object-oriented programming (OOP) and graphical user interface (GUI) techniques. Objectbased applications use object-oriented concepts such as inheritance and polymorphism to give designers an easy way to define the basic parts of an object, such as the shaft of a gear, in an abstract class, so that each instance of the abstract class, such as a gear, can have different properties. For example, the class definition for a gear might contain abstract methods for defining the properties of a gear such as "center to outer diameter," "thickness," and "number of teeth." When a new instance of the gear class is instantiated, these methods are called to calculate the properties of the gear that are most likely to vary from one gear to another. AutoCAD script was deprecated in 2006, but it can still be used to automate custom tasks and macros, and is still available from the AutoCAD Add-Ons for AutoCAD 2007 and later. a1d647c40b

# **AutoCAD With Keygen**

Launch the Autodesk Authoring and Design Suite 2013 and open the Cadit File. High level Properties In the Properties window, there is a section called Object. In that section, you can add dimensions in the Model and Dimensions section. Dimensions In the Object section you have a button called "Dimensions" that will add the object's dimensions. Add dimension - choose the axis you wish to add the dimension to, pick the object that is your user data, and add it as a dimension. Adjust dimension - This action will move all the dimensions (if any) so they are no longer locked to a certain axis. If the object is locked in a certain axis, it will not allow you to move the dimension to another axis. Move dimension - it will move the object along the axis you specified. Grow dimension - allows you to increase the size of the dimension. Shrink dimension - allows you to decrease the size of the dimension. Rotate dimension - allows you to rotate the dimension. Collapse dimension - removes the dimension from the object (but it still remains in the library). Delete dimension - removes the dimension. Object properties In the Object section you have a button called "properties" that will open the Properties panel. Appearance property - allows you to change the appearance of the dimension. Display property - allows you to change the display of the dimension. Advanced property - allows you to change the behavior of the dimension. Advanced options - when you click this button you will have advanced options, like to add a rotation point, enable rotation, or automatically add a rotation point if you click this button after you have chosen one. Add rotation point - allows you to add an angle to the object to create a rotation point. Rotation point option - allows you to choose whether you wish to add a rotation point at the end or the beginning of the object. Morph to box - allows you to create a box from your object and attach a transformation to the box. Is selection - allows you to check if a dimension is selected or not. Is locked - allows you to determine if a dimension is locked or not. If locked, lock to - allows you to choose the axis the dimension will lock to. If locked, lock to angle - allows you to choose the angle the dimension will

### **What's New In AutoCAD?**

Add references to components or concepts to your drawings in a snap. There's no need to go back and edit your drawings again if you see a new component, so you can work and live more efficiently. (video: 1:15 min.) Insert, copy, or link data in complex drawings with the free HTML Import command. (video: 1:20 min.) Create new layers by selecting an entire element on the drawing canvas, and then drag-and-drop the layer to a new location on your drawing. Selecting multiple shapes on a drawing or sheet of paper helps you to create efficient, layered drawings. (video: 1:20 min.) Edit your drawings by tagging and organizing the tags of individual objects or groups of objects. Paste or export entire page layouts as PDF files. The Import command allows you to synchronize several pages into one PDF file. Save your drawing documents as JPEG, PDF, or EPS files on your computer. New layer groups: Use layer groups to organize your drawings into logical groups. For example, group all the rooms in your house into one layer group and then draw the common walls, doors, and windows in one layer. (video: 1:20 min.) Group multipage drawings into a single drawing. Copy drawings from one group to another. Use layer groups to create annotative drawings. Draw text, arrows, or symbols on layers within a group. Then, reposition the layers to see each layer on separate sheets of paper. Add notes to individual objects or groups of objects. Mark objects that you need to be tracked as red or blue for different purposes. Maintain your drawings with layers that you can create and edit, such as "art objects" or "general drawing objects." Draw with the right tools. Draw with more precision. Create precise, highly detailed drawings. You can control the size and type of font used to display your text. Avoid imprecise shapes by using the Text Box Editor to draw precise shapes. You can enter and edit text in precise shapes, such as precise circles and ovals. Draw with double-spaced lines to get more precise line widths and shapes. Add text over many shapes. Instead of drawing each shape, you can write out

## **System Requirements:**

Runtime Requirements: Full The editor requires an installation of Visual Studio 2019, which can be downloaded here. Visual Studio 2019 will allow you to build and run the editor. Alternatively, if you do not have Visual Studio 2019 installed, you can still build and run the editor. Download the appropriate Visual Studio installer for your operating system and install it. The editor requires Visual Studio 2019, which can be downloaded here. Visual Studio 2019 will allow you to build and run the editor.Alternatively, if you do not have Visual Studio 2019 installed, you can still build and